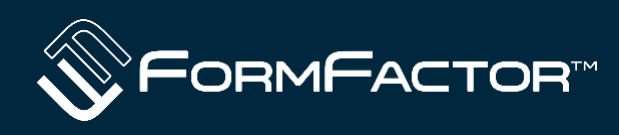

**A guide to full autonomous operation using MLTRL calibration on and off the wafer**

#### **TMA13 Gavin Fisher**

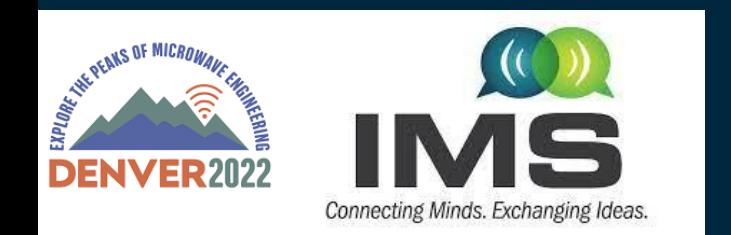

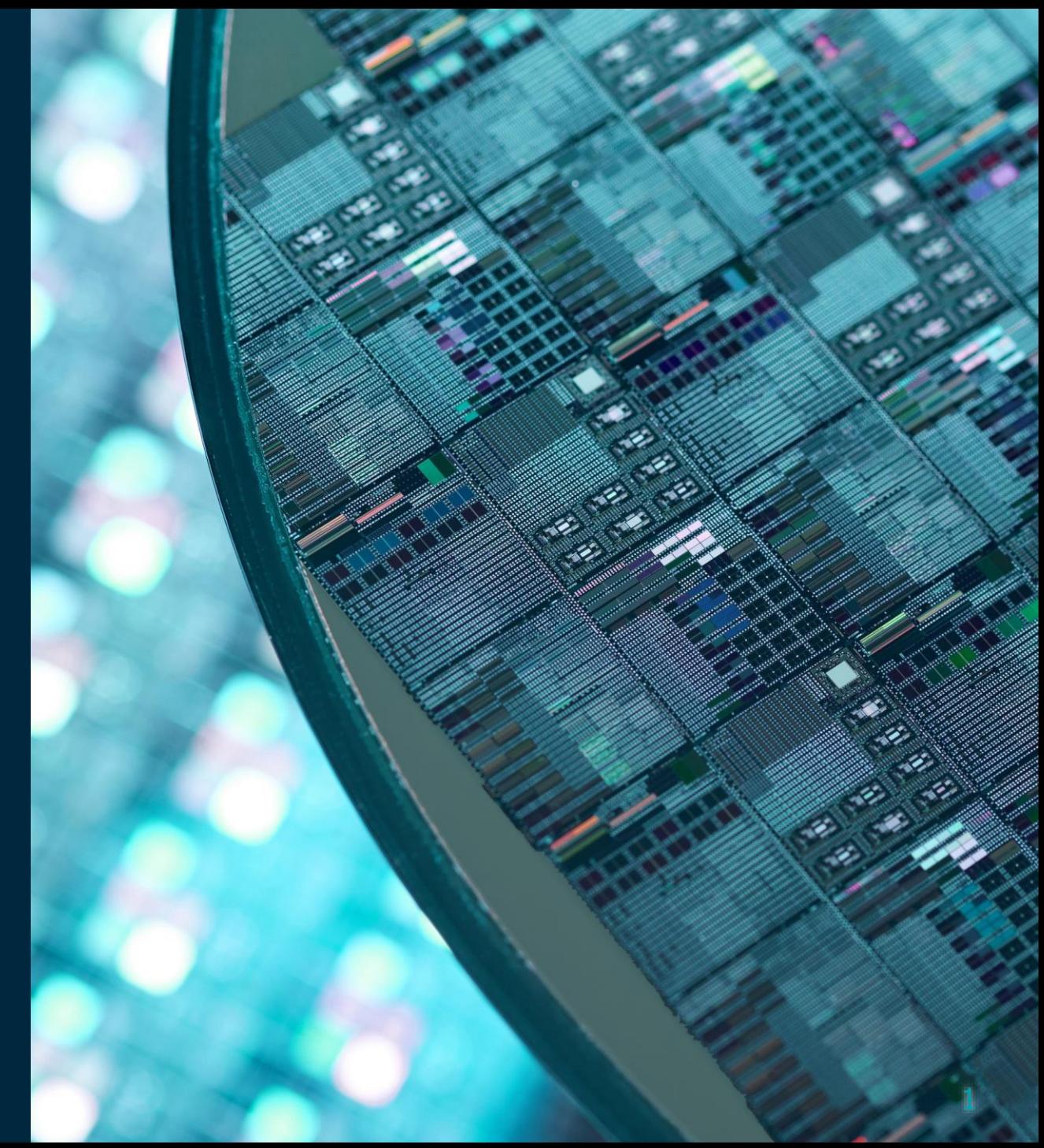

### **What is Autonomous RF?**

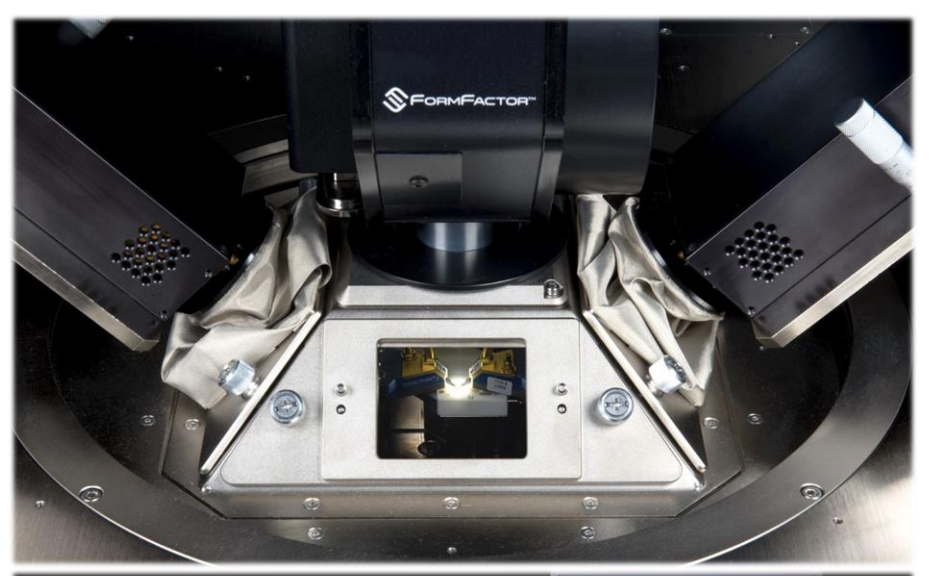

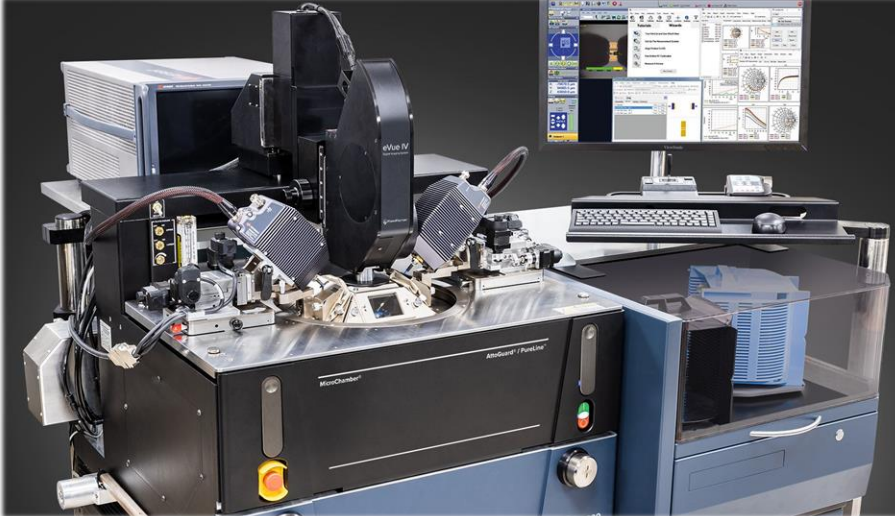

- **Autonomous RF system allows all aspects of on wafer RF test and calibration beyond initial setup to be carried out without human intervention**
- **Involves the intelligent use of** 
	- **Motorised positioners to adjust probe spacing**
	- **Pattern recognition to find probes and wafer**
	- **Auto focusing evue microscope to gain Z position data**
	- **WinCalXE™ calibration software**
	- **Velox software**

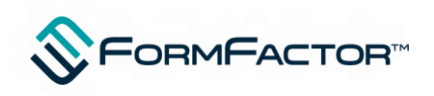

## **What's needed?**

The solutions includes:

- **RPP 504** motorized positioners (Minimum of 1) and platen adaptors for Summit 12k
- **Application specific RFA Arm**  67 GHz Coax, N5291A 130 GHz coax, VDI Waveguide using Infinity or DMPI probes
- **MPX or ECX box** used to drive positioners either type now with any station (Velox 3.3)
- **eVue** Vision system (handles all the necessary pattern recognition and focus scans)
- **Velox 3.x with Auto RF** software license required for full automation
- **WinCalXE** 4.8 or higher

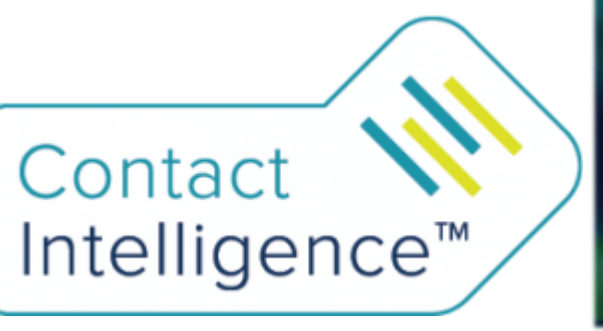

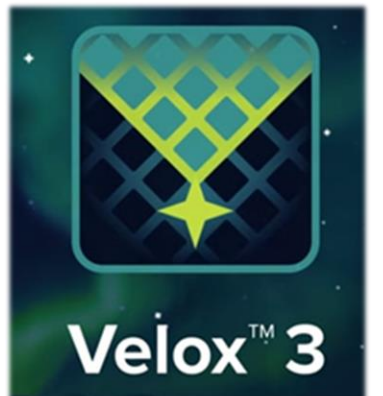

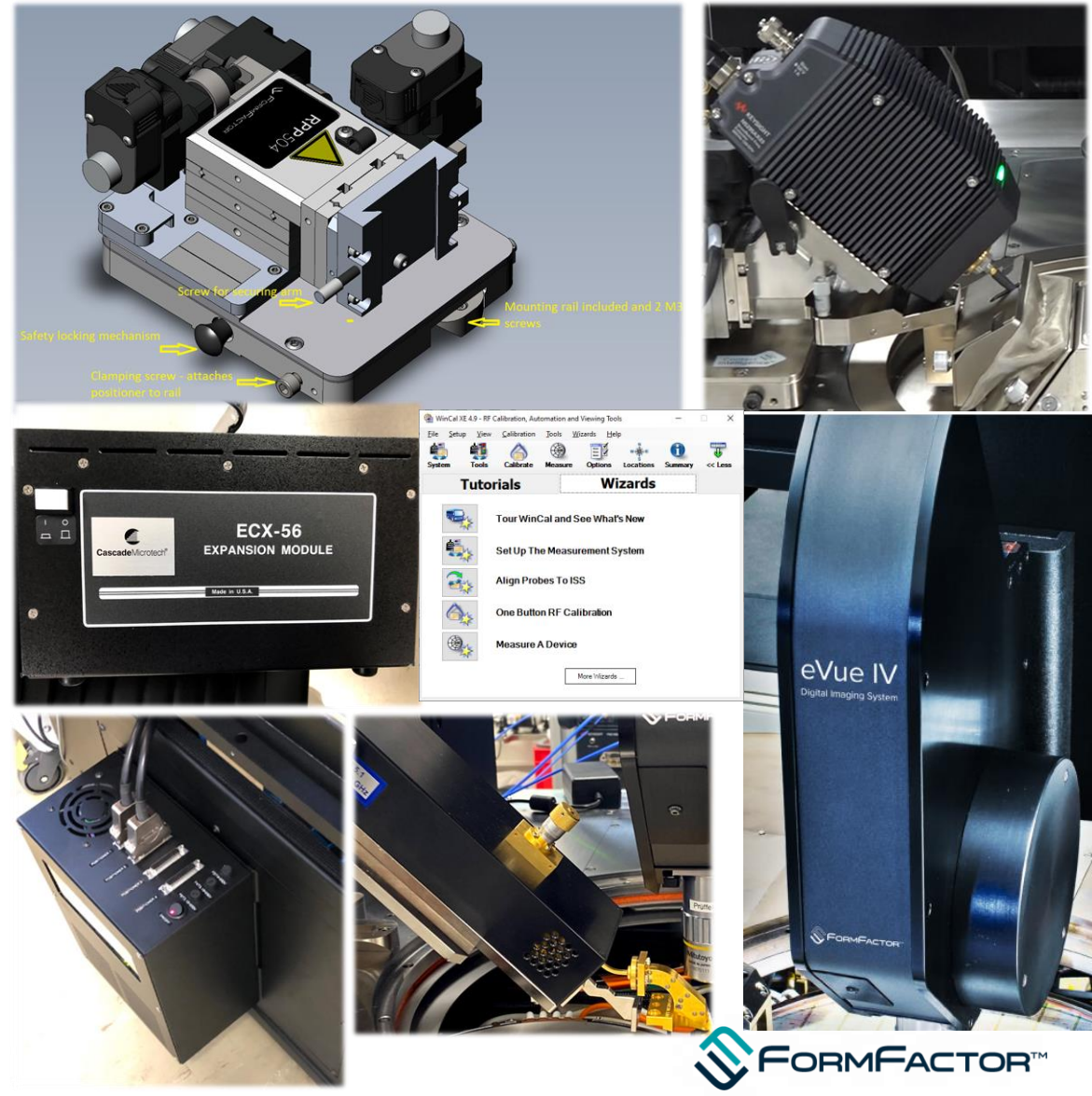

#### **What's needed – Shielded system?**

- FlexShield™ boot kit allows frictionless probe motion in TopHat
- RF Tophat for flexshield if dry/ dark / shielded is required and application above 67 GHz
- Sub67 use only needs regular 8 sided tophat

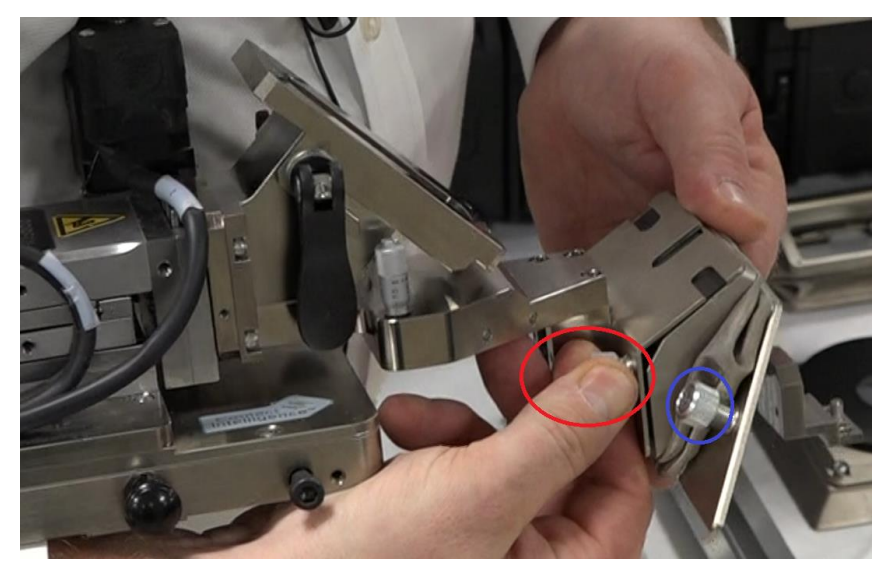

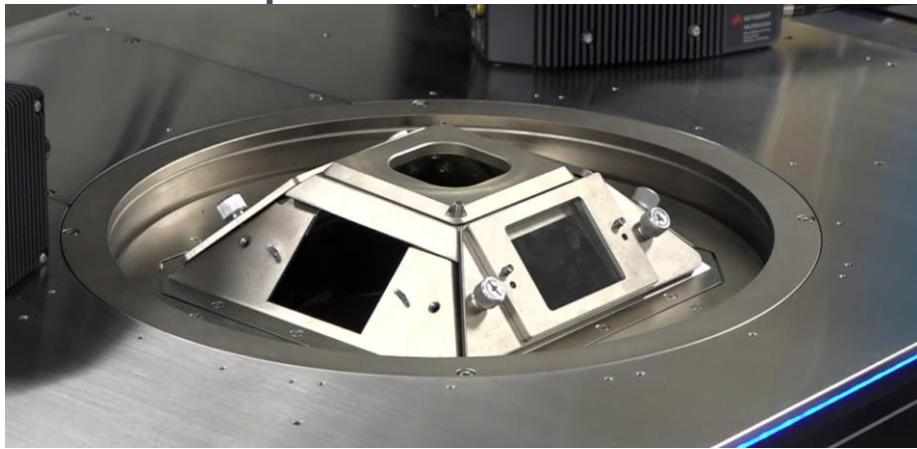

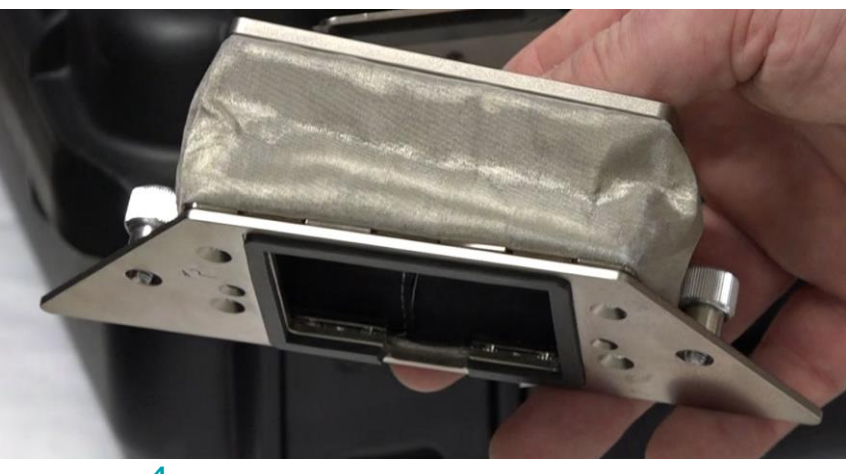

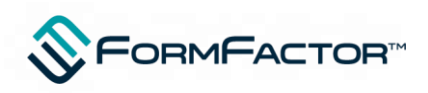

#### **Pain points – Probe Expansion**

- Probes grow / retract with temperature in X and Z
- Some movement in Y but comparatively minimal
- For significant thermal changes evaluate theta also
- Chuck expands in XYZ as a function of displacement from centre and also shifts axially

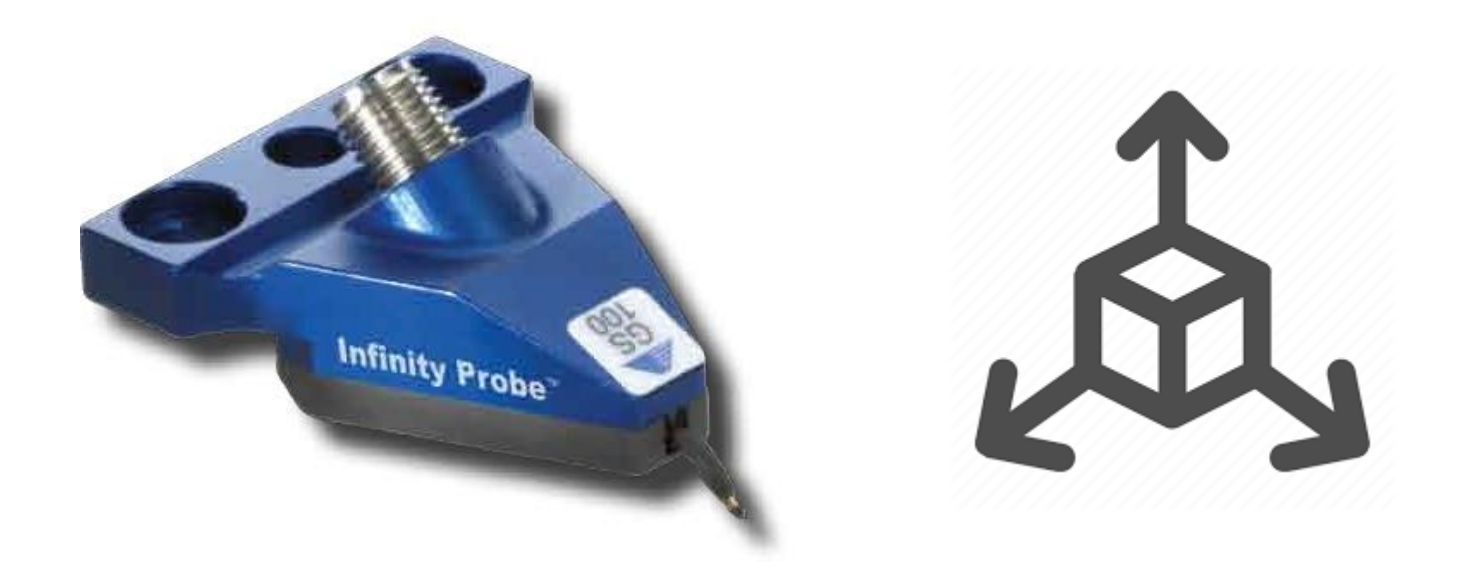

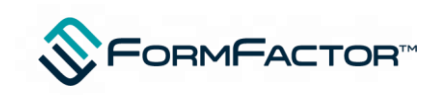

#### **Pain points - Probe expansion from Ambient to 125 degree Summit 12k (video)**

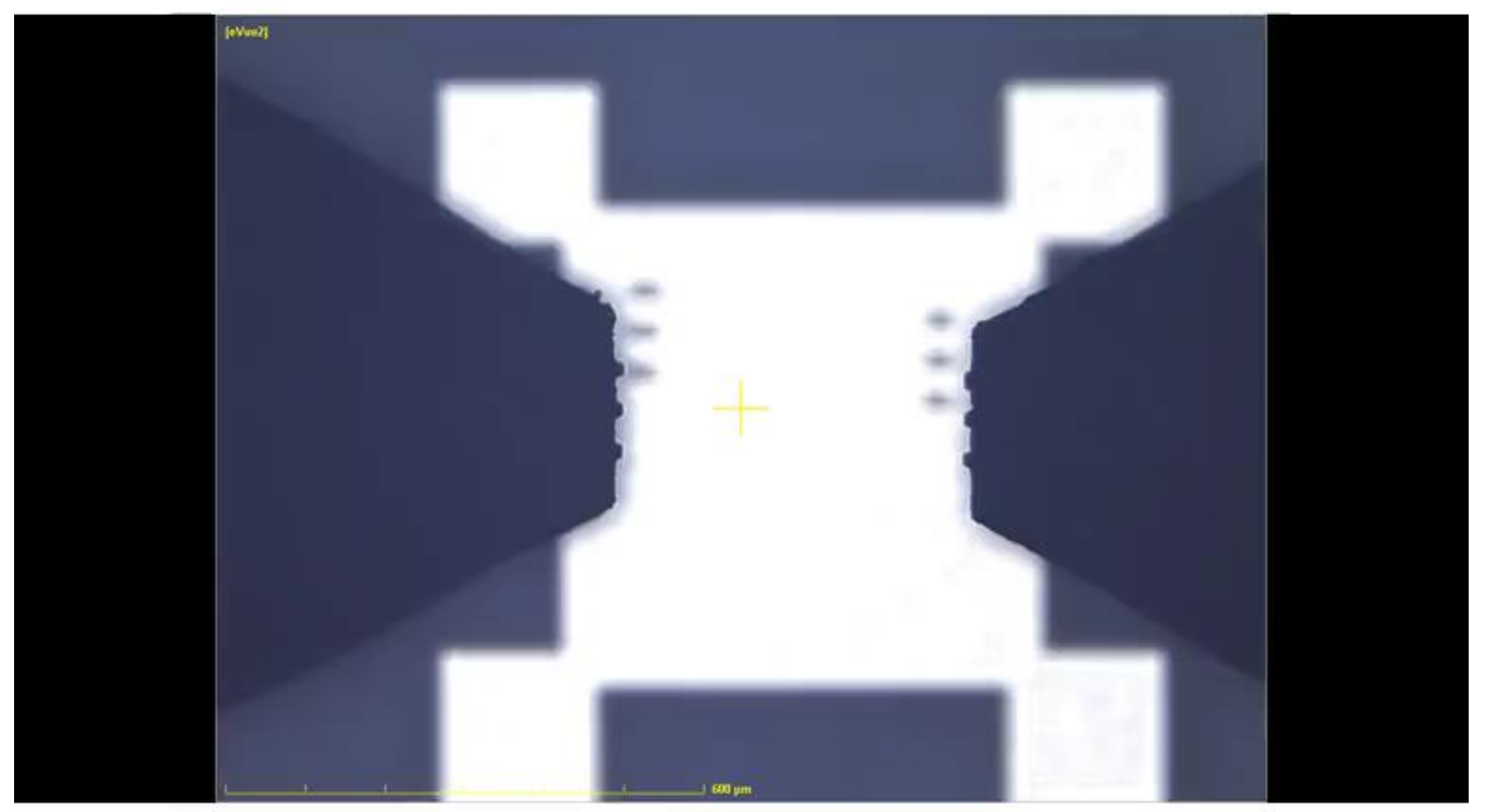

• Probes grow as temperature goes from 25 to 125 and then shrink going to 25

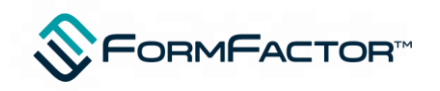

# **Pain points – Drift means recalibration**

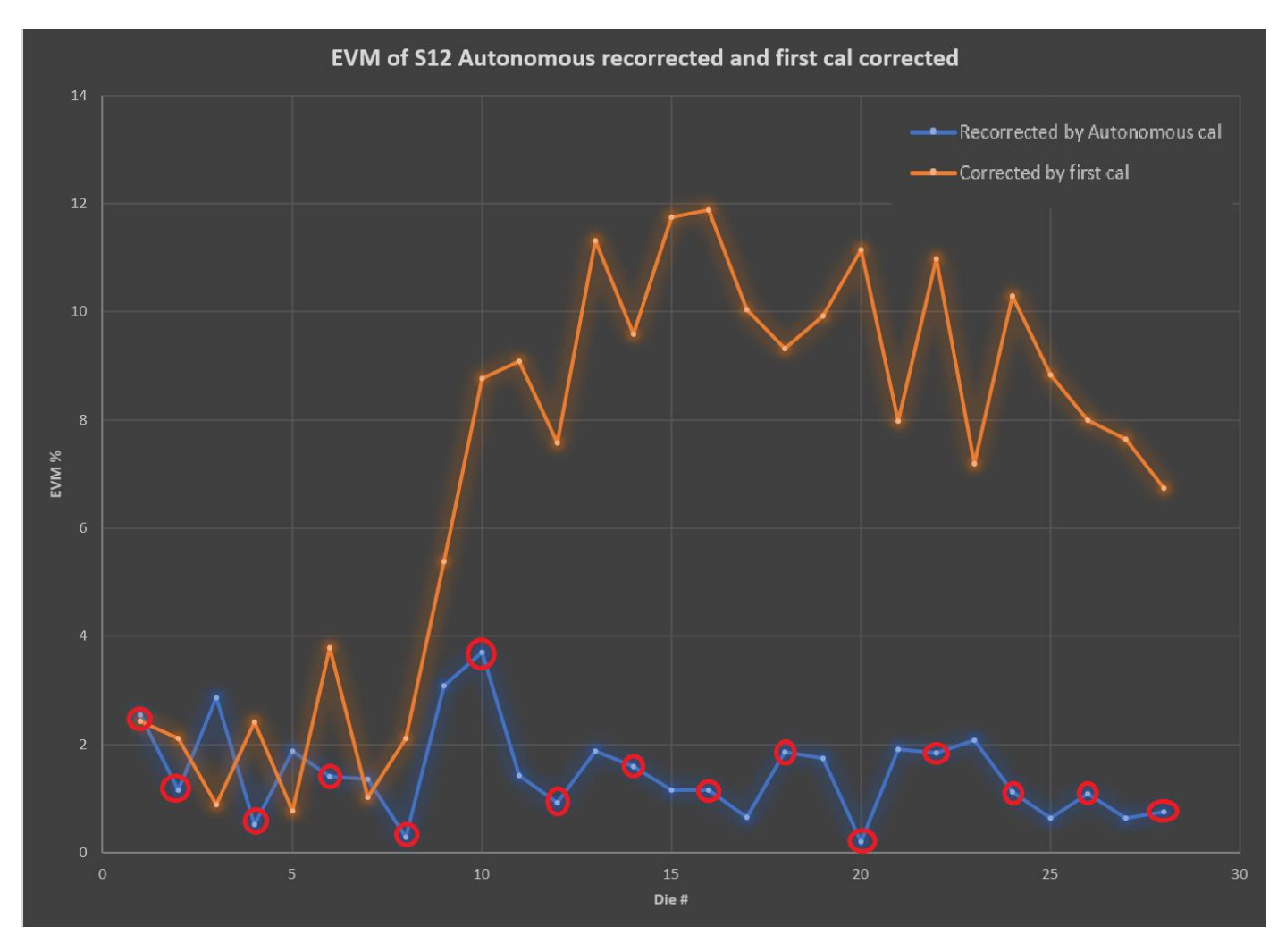

- Blue delta is using Autonomous
- Orange is same measurements but using original cal (system drifted as probe temperature changes)

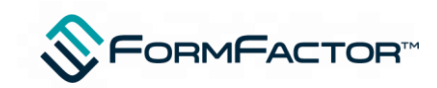

#### **How does Autonomous RF Work – Die stepping**

- Probes are setup manually by user on a home device with appropriate placement and scrub (ideally using optical align markers)
- Velox vision system training learns the probe XYZ position
- When automating, Velox reproduces original trained geometry moving positioners and chuck until tolerance reached during each alignment cycle
- Autonomous RF difference from DC autonation (Vuetrack pro) is addition of Monitor step to see if cal is valid still….If not a recalibration is triggered

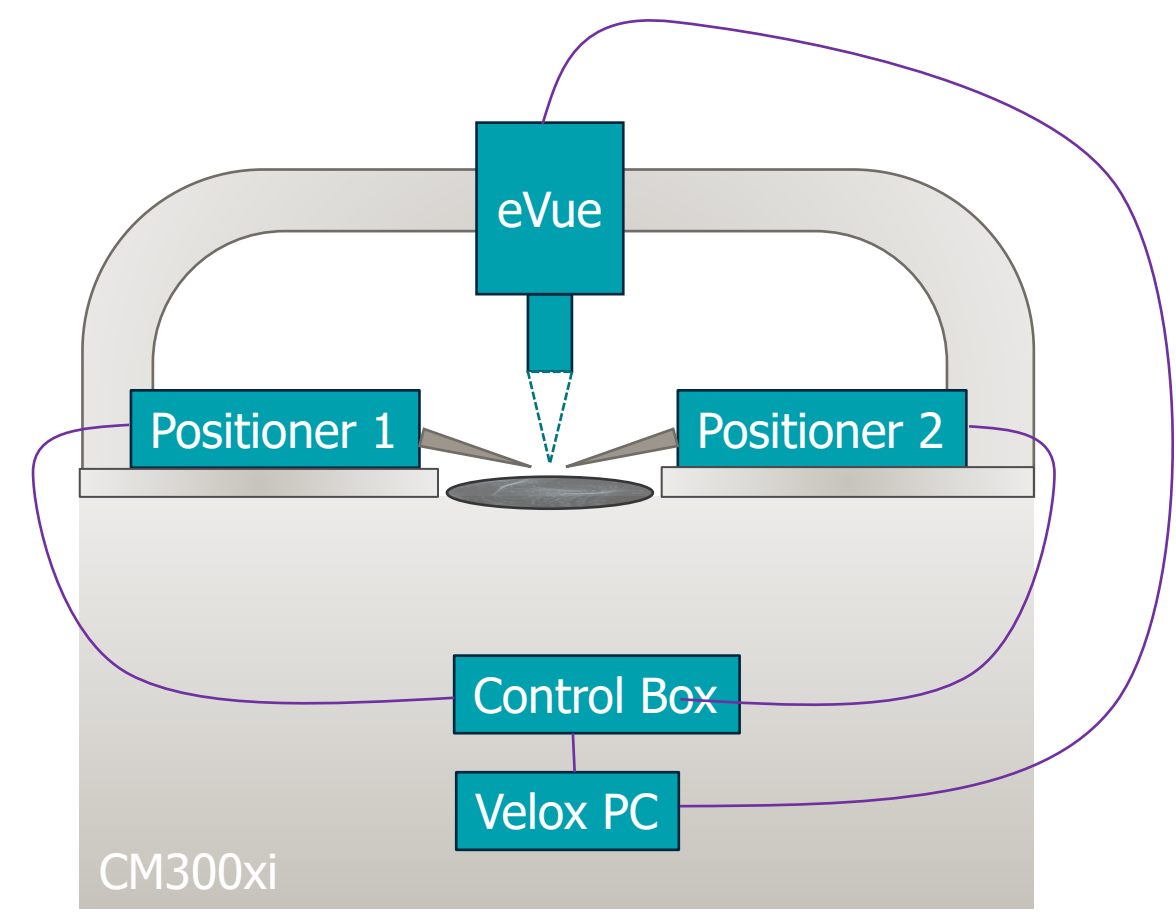

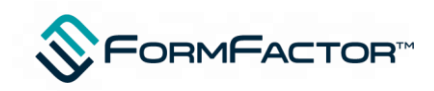

#### **How does Autonomous RF Work – Calibration**

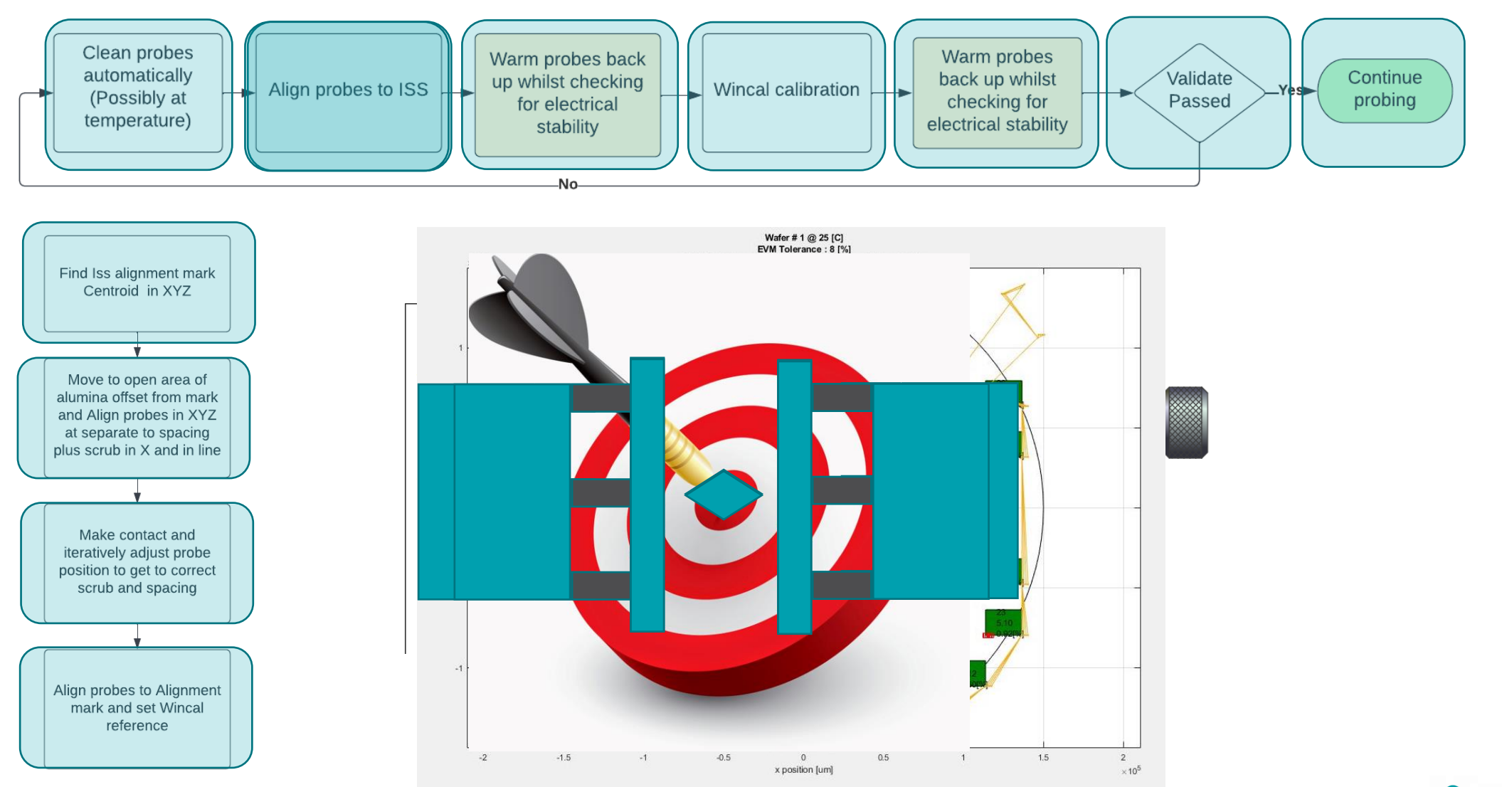

9

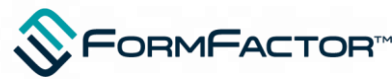

## **How to setup for MLTRL in WinCal on an Auxiliary site**

- MLTRL with autonomous using an ISS is purely an extension of standard LRRM approach
- Autonomous finds correct spacing at the alignment mark but any ISS cal substrate or calibration approach will work
- If ISS is known to WinCal then all probe and chuck moves in an autocal performed automatically by **WinCal**

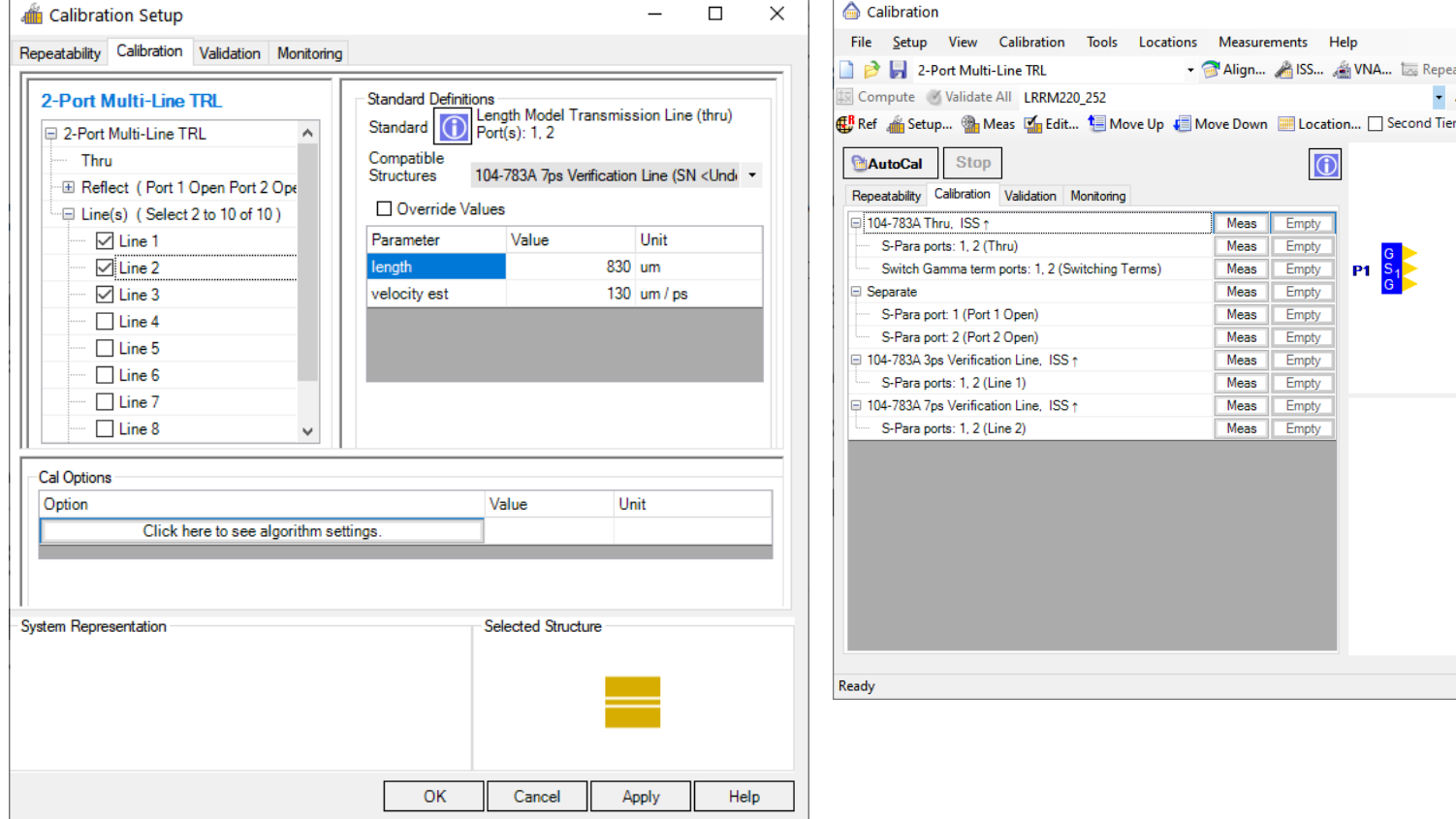

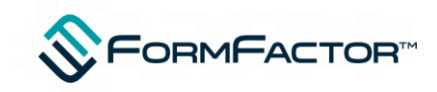

 $\Box$  $\times$ 

 $\overline{\phantom{a}}$  ...  $\overline{\phantom{a}}$  To VNA

Locations Measurements Help

Meas

Meas

Meas

Meas

Meas

Meas

Meas

Meas

Meas

Empty

Empty

Empty

Empty

Empty

Empty

Empty

Empty

Empty Meas Empty

Monito Man Man La Repeatability La Monito

 $P1<sup>8</sup>$ 

### **Video – Setting up autonomous for MLTRL using ISS**

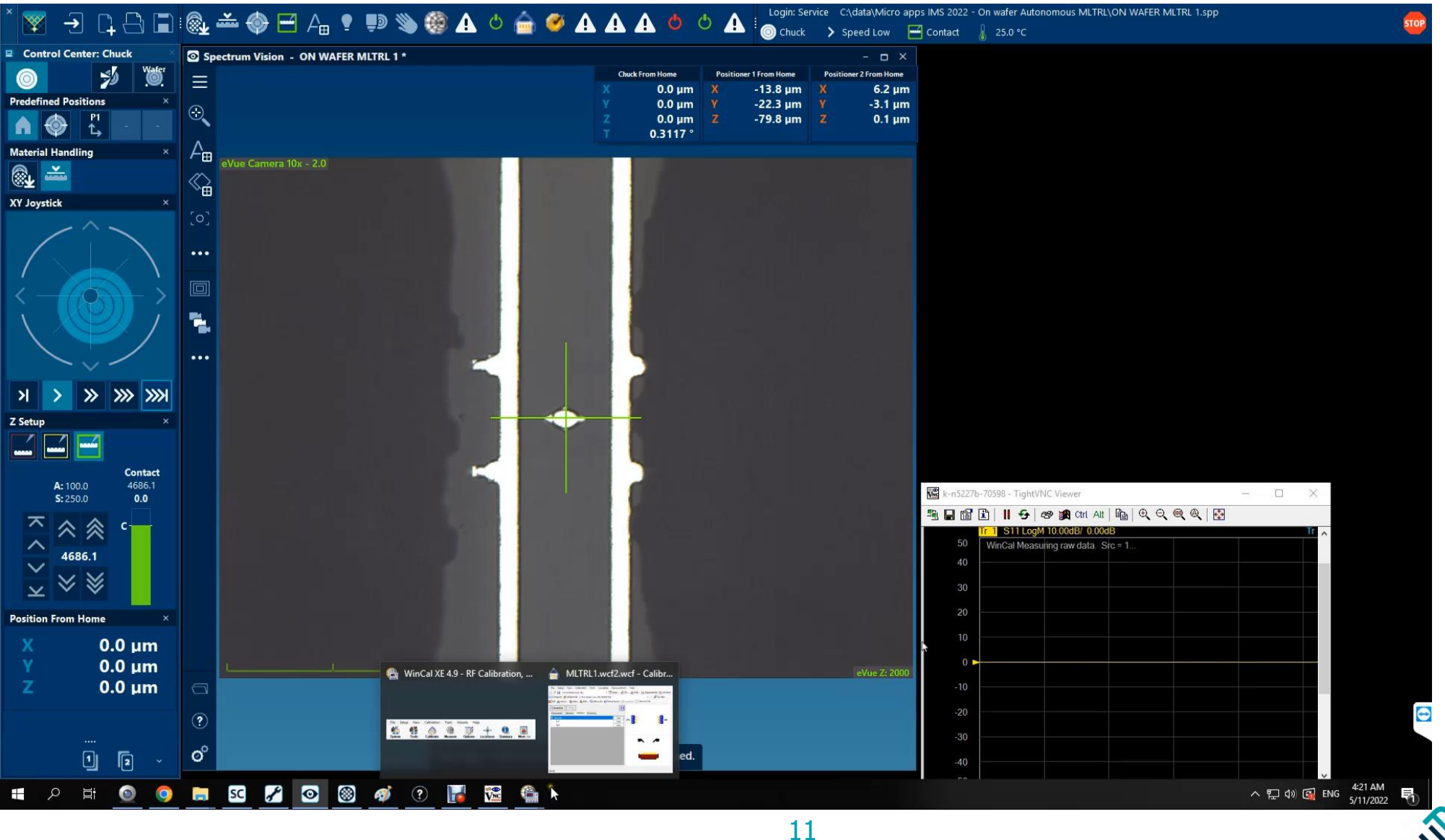

**FORMFACTOR** 

## **MLTRL Using location manager**

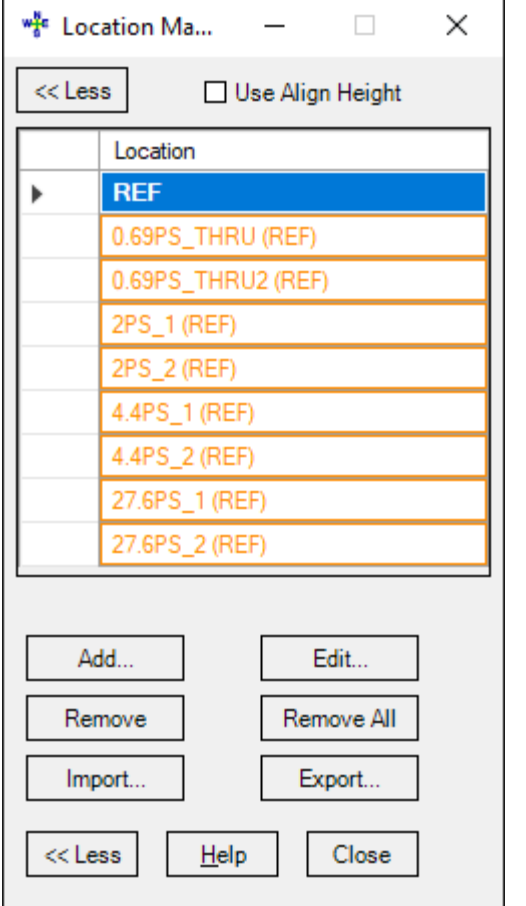

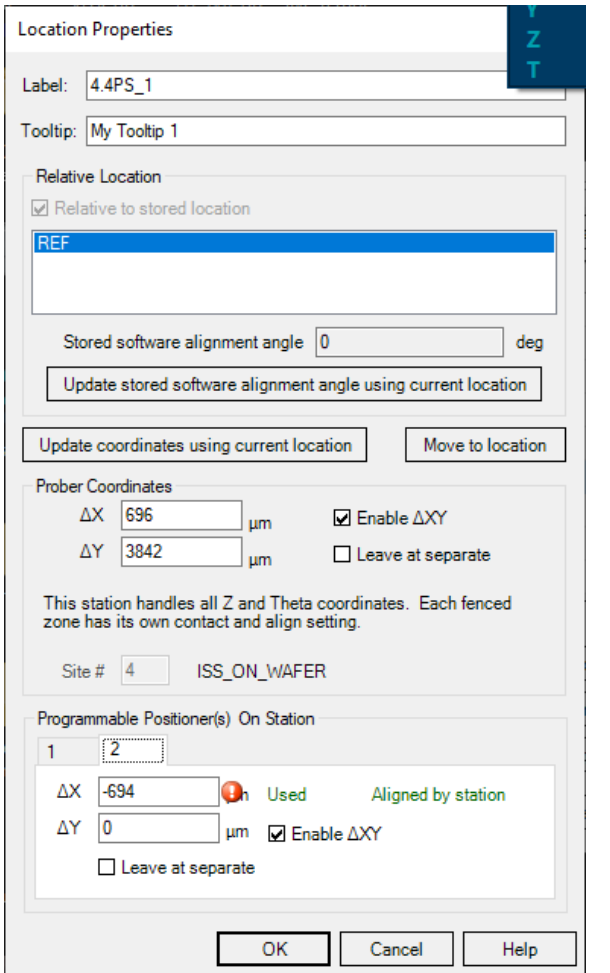

- Location manager is one of the simplest and safest means within WinCal to define custom standard arrangement
- Each location has its own chuck and positioner location
- Locations can be used for calibration OR for custom device measurements in test executive

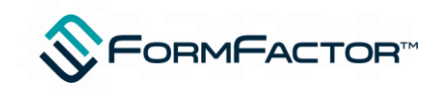

# **Setup of MLTRL using custom locations**

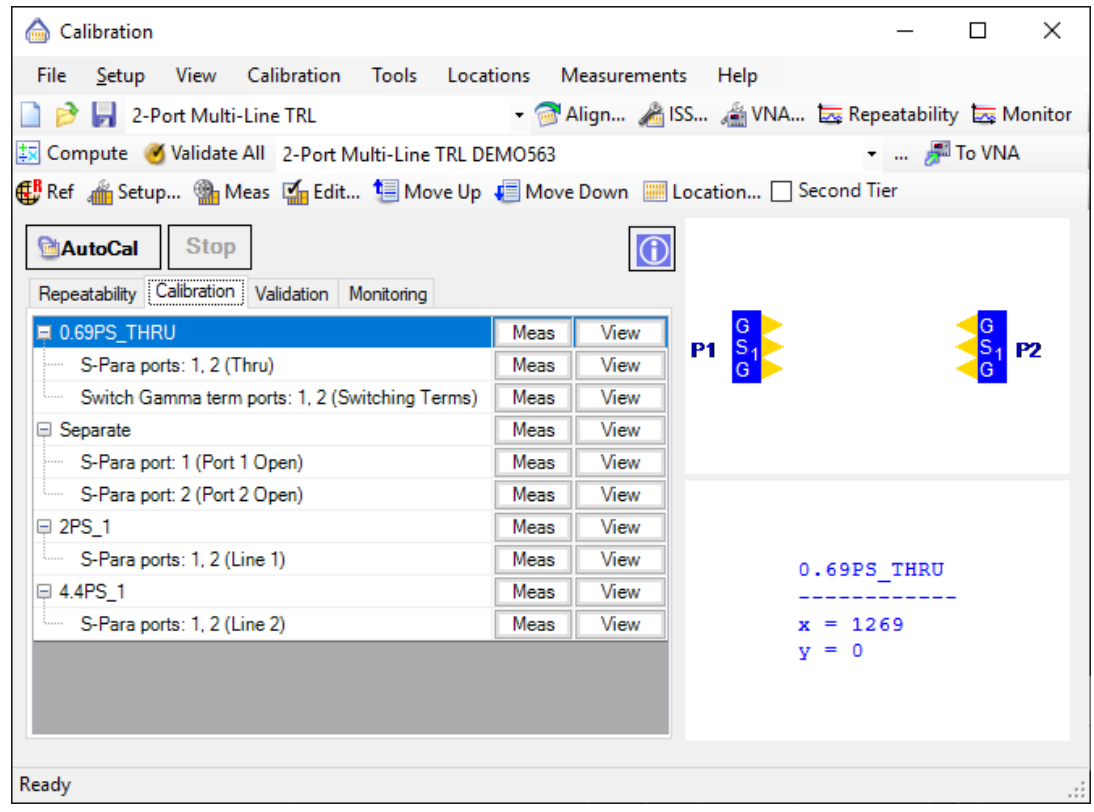

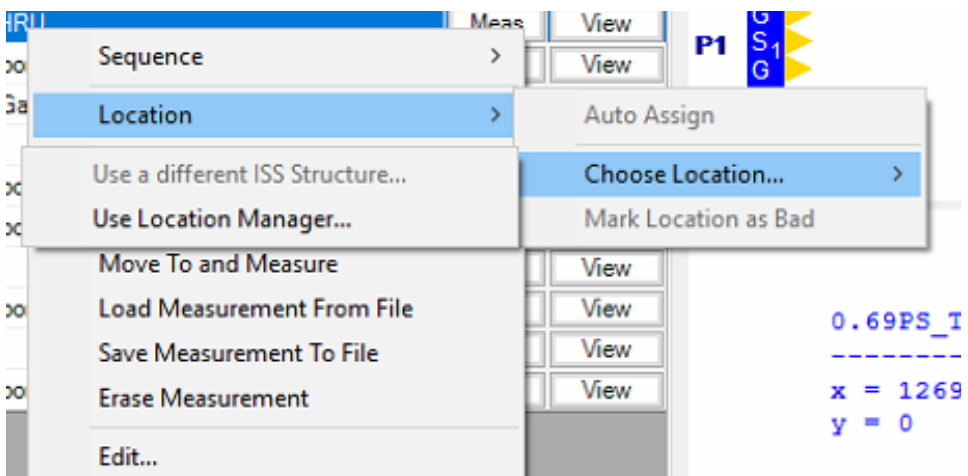

- Calibration measurements point to the appropriate location from location manager
- Its also possible to create a custom ISS in the same way as Formfactor do but this is a little time consuming but good for greater flexibility

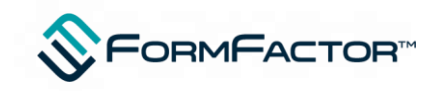

# **Autonomous MLTRL On the wafer**

- Autonomous system expects the ISS to be on a separate a velox settings auxiliary chuck from the wafer Q
- However its possible for an auxiliary chuck to actually be  $\bigoplus$  General a region of the main wafer chuck
- To add a site increase the Aux chuck count by 1, restart Velox and then follow the auxiliary chuck setup wizard
- ONLY the new Aux site should be the Cal substrate
- Each aux site has independent theta, home and Z contact Aux site where the

MLTRL standards reside – Aux site 4

in this case

Main wafer

site 0

chuck – Aux

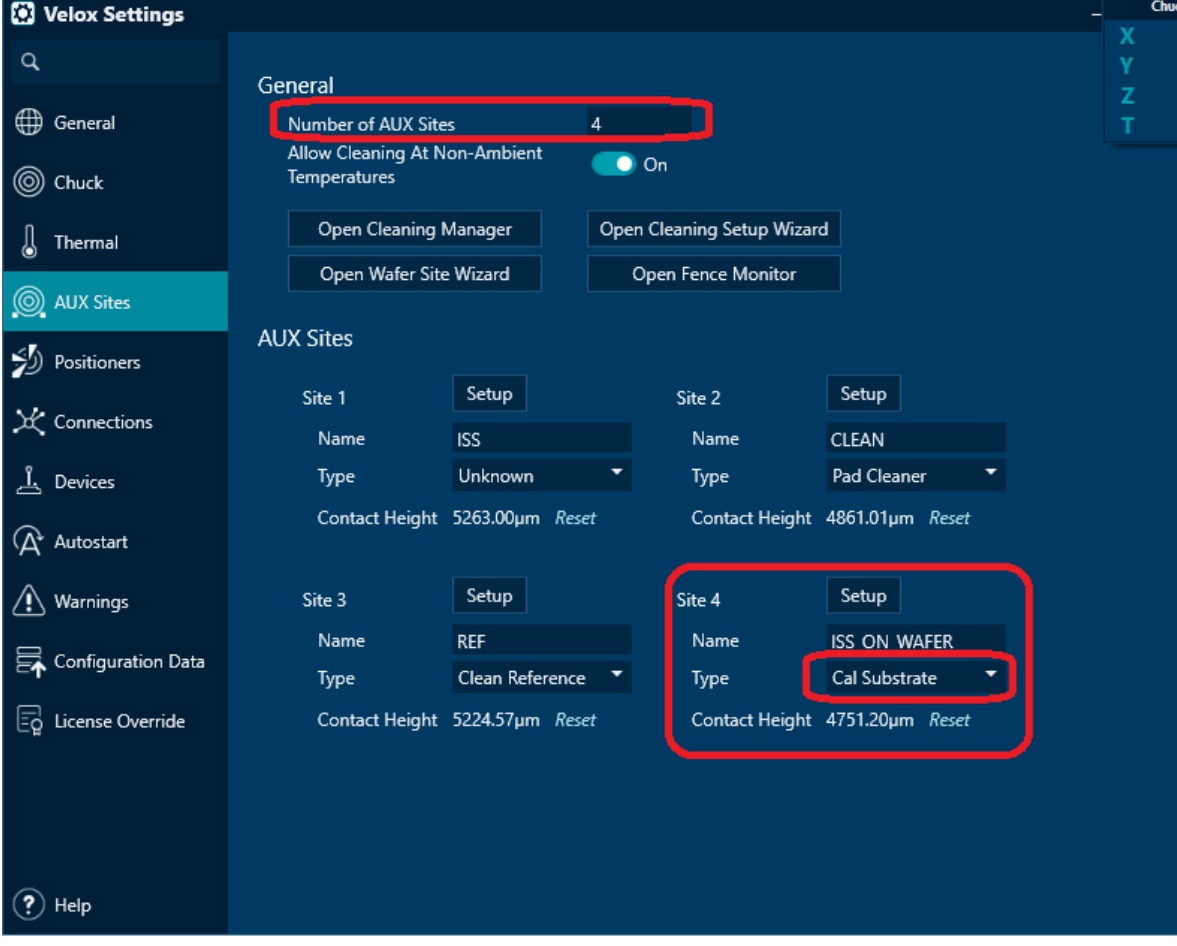

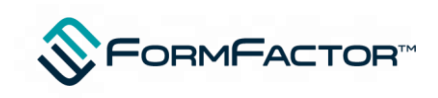

### **Autonomous MLTRL On the wafer**

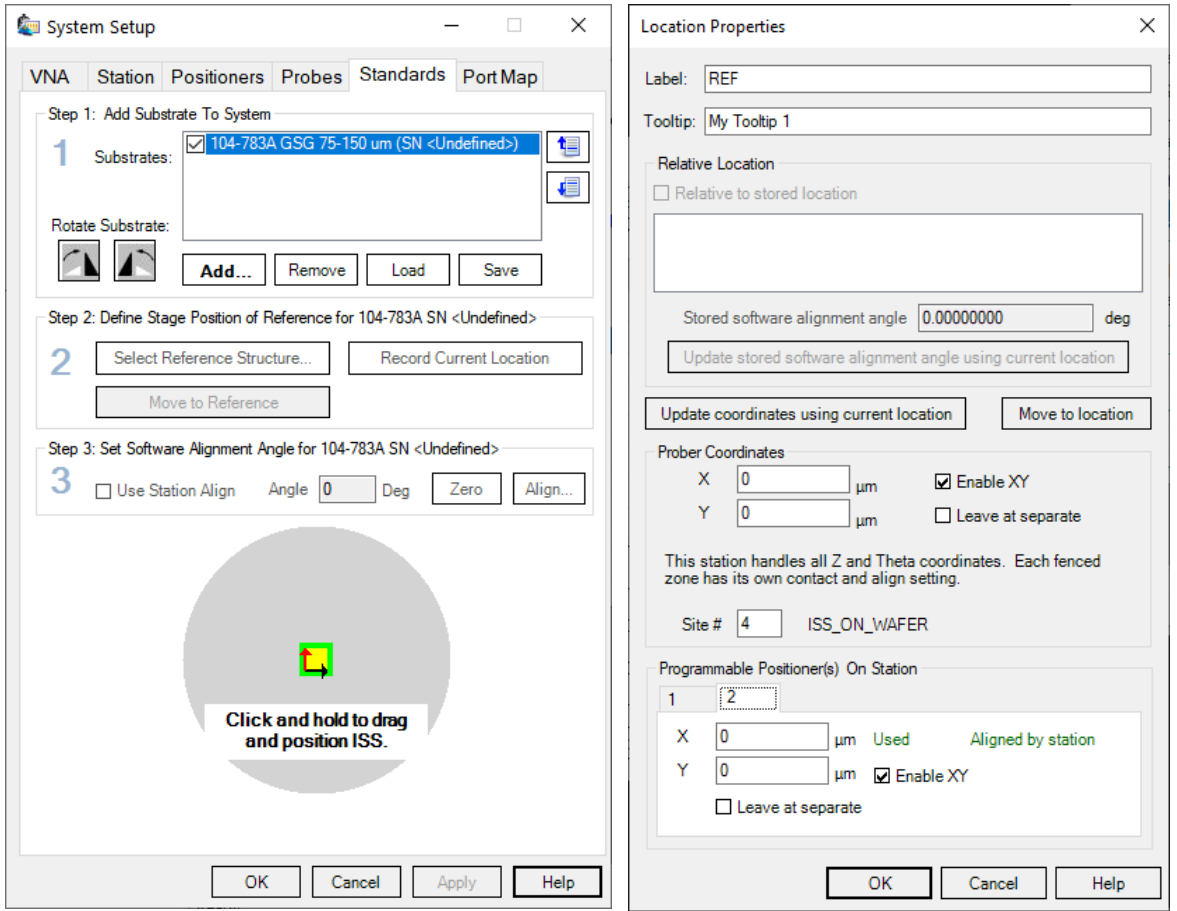

- Autonomous expects a regular iss on an aux site
- One (any type) must be specified kind of as a placeholder and its reference set to virtual aux site home position
- Reference site for location manager is set as home also (ie iss home and location manager home are the same place)
- Autonomous is trained as normal and automation functions properly
- If different line set are needed due to wear a separate cal wcf file can be created that references the different locations which would be opened by test exec on demand

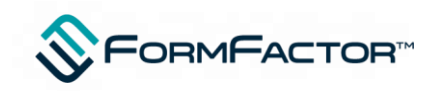

#### **Training Autonomous on the wafer**

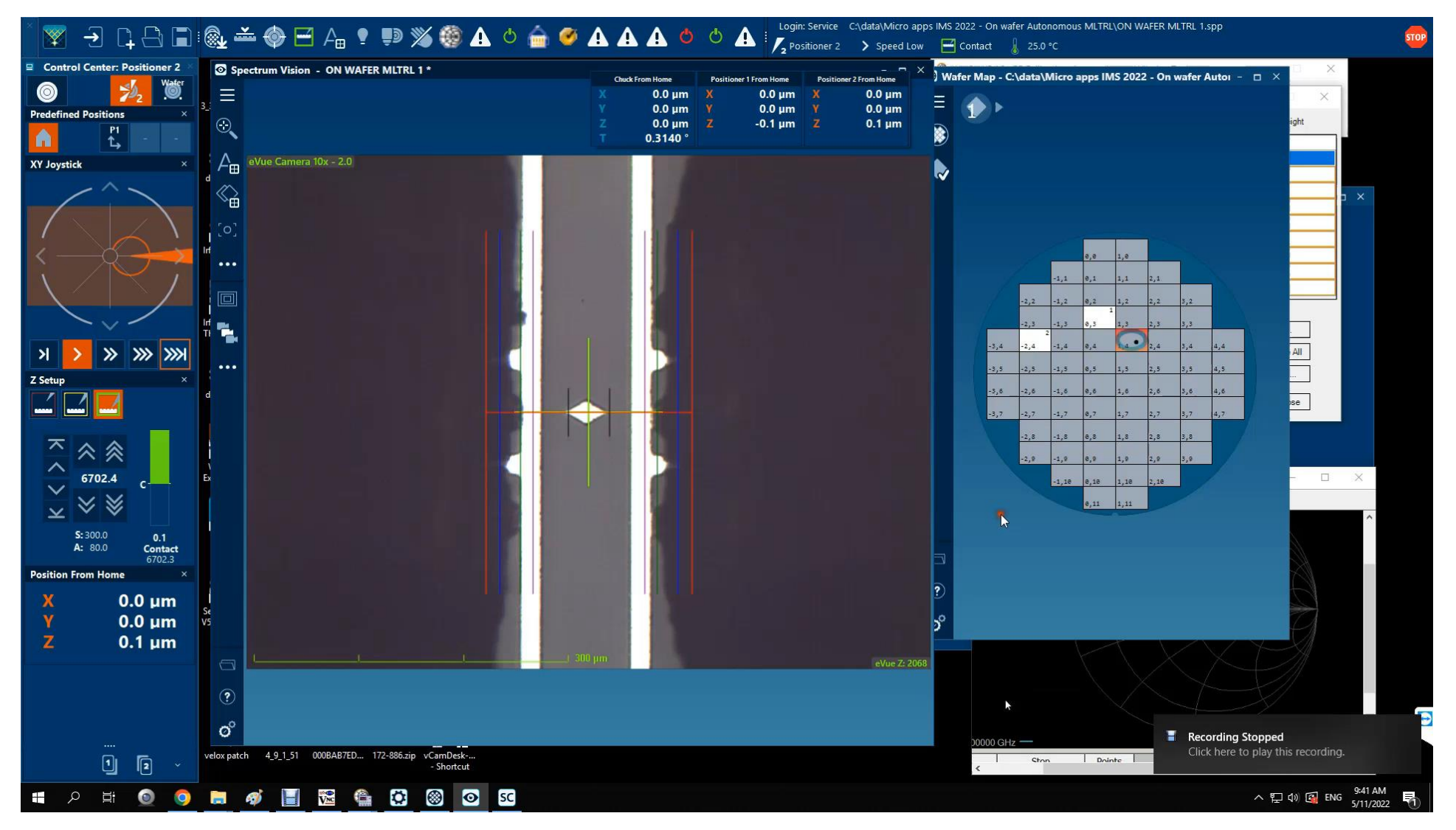

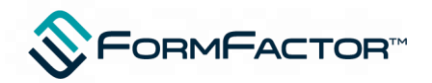

# **Integrating Automation assistant into test executive**

- **StartAutomationTemperature X does all** this…
	- Changes temperature and maintains probe to probe, and probe to wafer geometry at Separate
	- Die soak at end of transition at align height always maintaining geometry
	- Checks using VNA to test for electrical stability
	- Moves bias probes out of field of view
	- Aligns probes at ISS using defined spacings
	- Re-checks stability to ensure probes didn't cool down
	- Calibrates system
	- Verifies
	- Takes monitoring data to check system is stable later on
	- Returns probes to wafer Geometry ready for test
	- Additional options of this command performs Theta align and sizing
	- This command would already be used by Vuetrack customers although typically they typically don't do RF

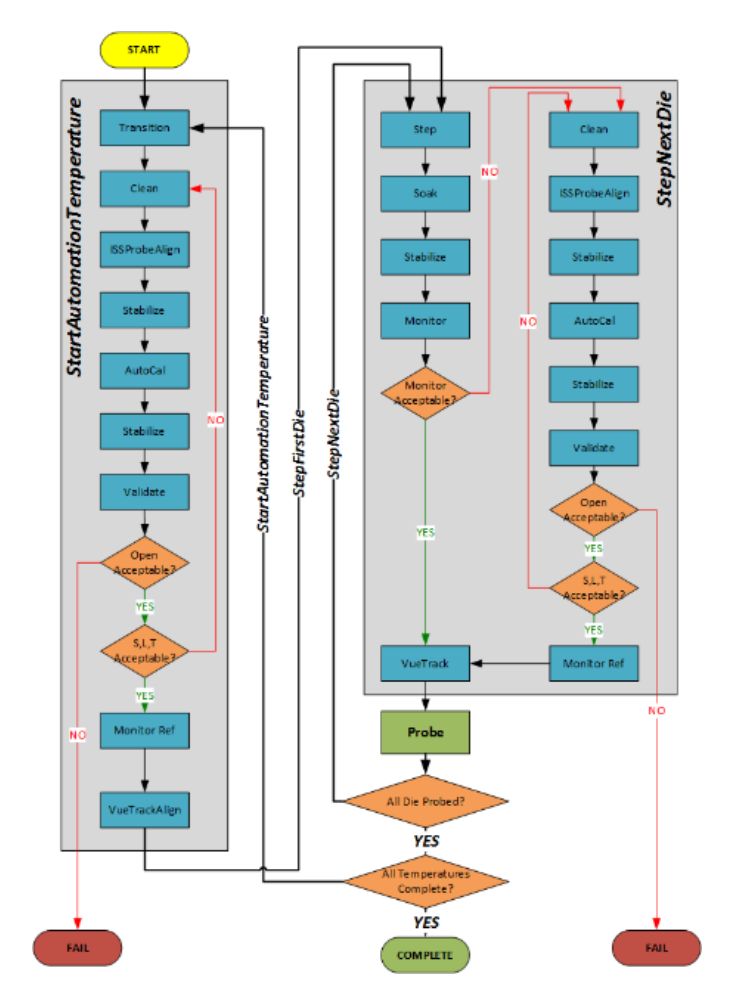

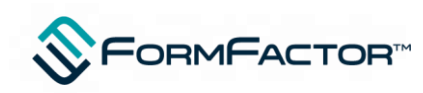

## **Measuring Using Autonomous RF Measurement assistant**

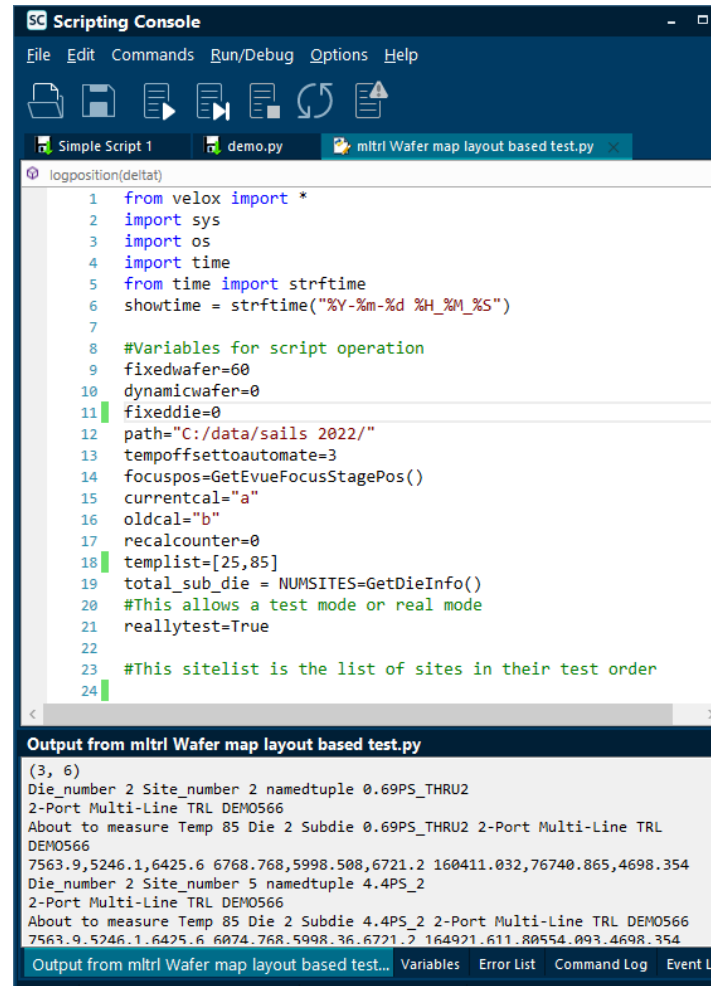

Ready Number of Commands: 756 Access Level: Service

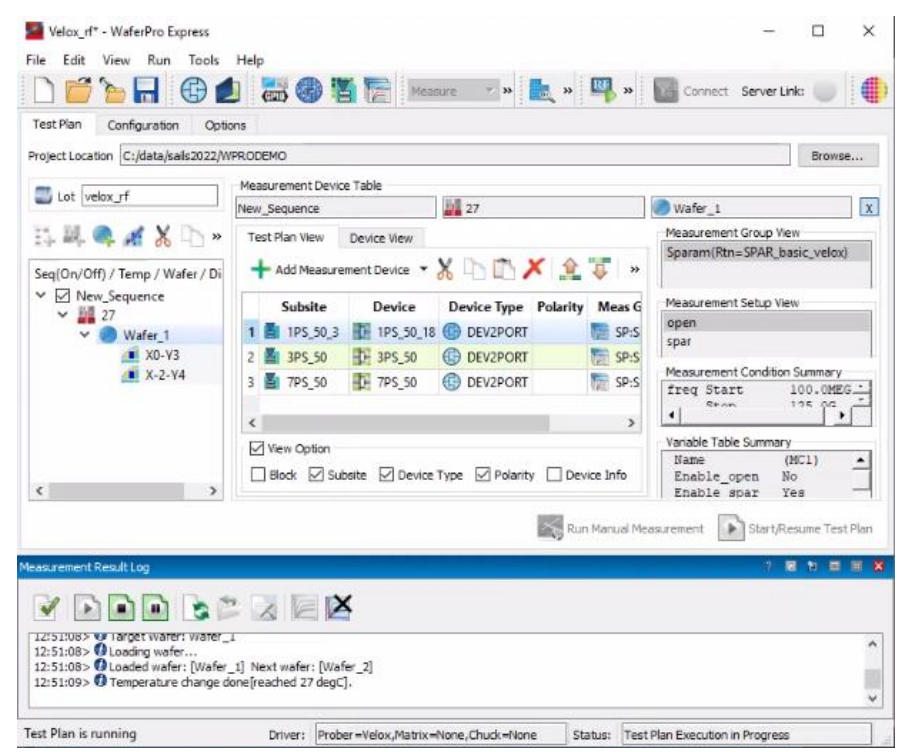

- Autonomous RF has few additional commands beyond regular prober control
- Demo test was with Python but Keysight Wafer Pro Express is used also as well as ICCAP or any high level language
- Wincal and Velox remote control available using existing libraries via socket connection
- Python or other high level languages using WinCal can act as test exec

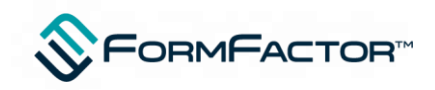

#### **Quick video on wafer autonomous temperature run**

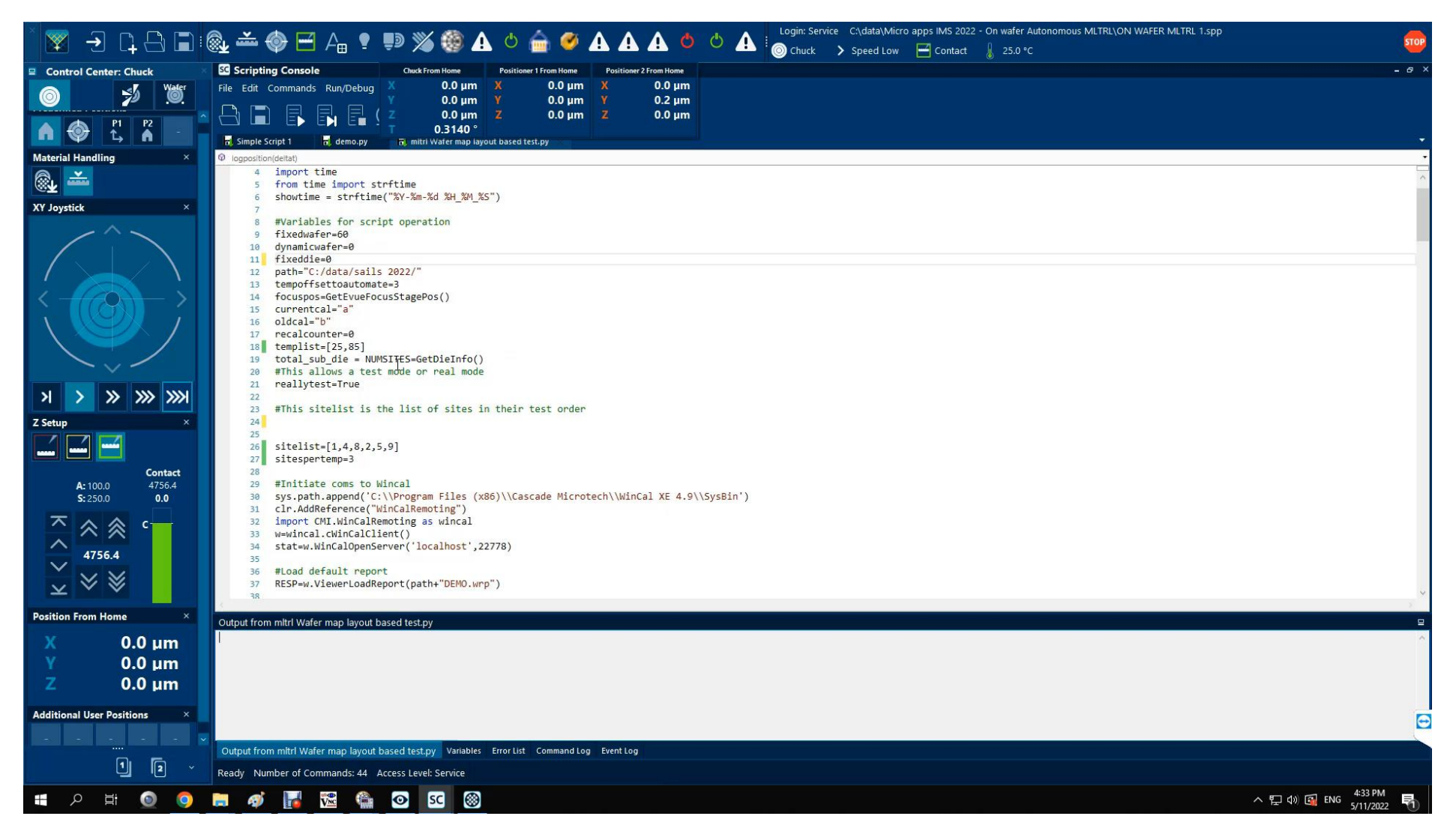

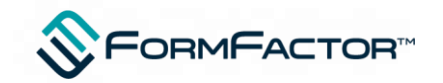

# **"VueTrack"™ only implementation**

- Potentially every die has cal structures a user might choose to calibrate with but virtual aux site approach in nominally limited to single set of standards
- Reset of the home on the virtual aux chuck is possible and then regular autonomous will work (for instance after a die step to the reference structure)
- There is another way though .... Use WinCal sequences within the calibration itself which will use the relevent structure on the current die

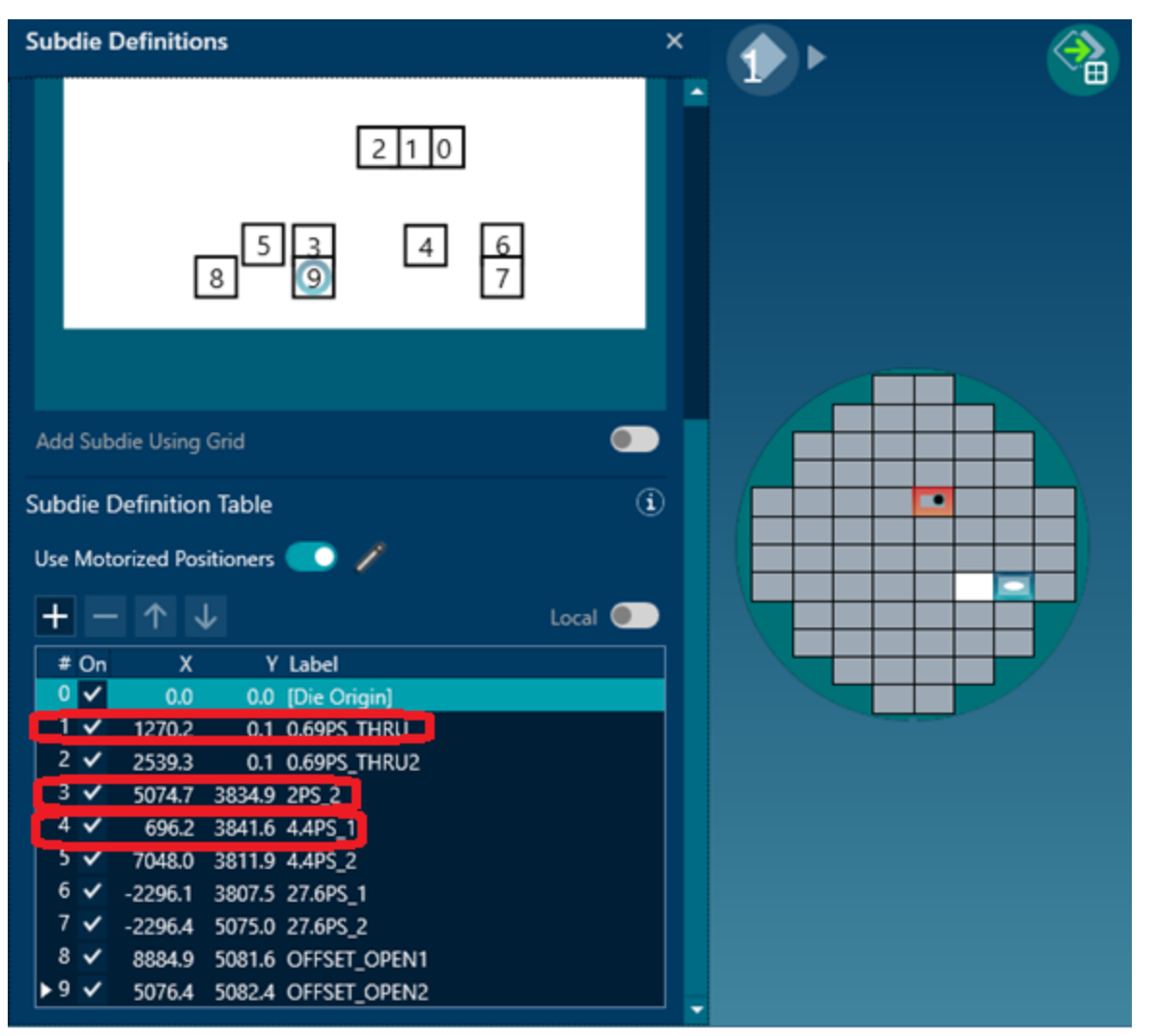

![](_page_19_Picture_5.jpeg)

## **"VueTrack"™ only implementation**

![](_page_20_Picture_52.jpeg)

![](_page_20_Picture_53.jpeg)

- Standard has no location associated with it
- Instead the measurement is edited such that a sequence is performed prior to measurement

![](_page_20_Picture_5.jpeg)

**Edit Measurement** 

# **"VueTrack"™ only implementation**

![](_page_21_Picture_1.jpeg)

- Sequence has prober command for movement to Subdie 1 (Thru1)
- Subdie tool in Velox automatically handles probe and chuck movement
- This approach DOES NOT automatically test for drift and recalibrate
- It does not dynamically adjust the the probe placement at reference but is recreating the trained geometry. It is essentially a work around but does work pretty well

![](_page_21_Picture_6.jpeg)

#### **"VueTrack"™ only measurement run**

![](_page_22_Figure_1.jpeg)

![](_page_22_Picture_2.jpeg)

#### **Summary**

- Autonomous RF works well with MLTRL either off or on wafer
- Off wafer using existing ISS's is easiest but this loses the benefit of the reference plane being at the DUT
- Best on wafer approach uses location manager which is simple to setup but will need re-referencing if there are cal structures on different die required
- Other approaches using sequence tools within WinCalXE are possible

![](_page_23_Picture_5.jpeg)